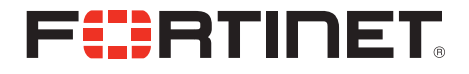

### FortiFone™ QuickStart Guide for FON-175

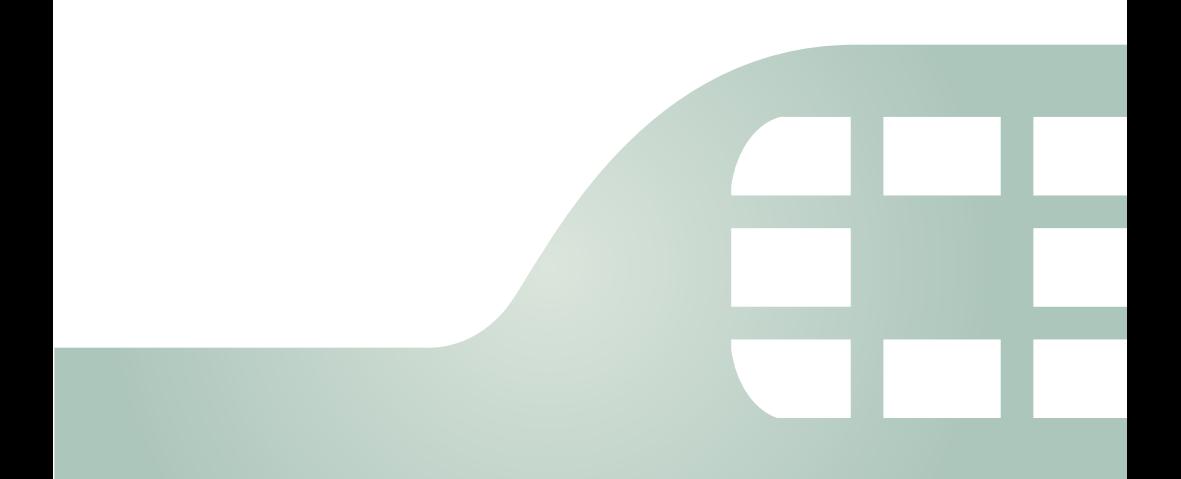

FortiFone™ QuickStart Guide for FON-175 Revision 1 May 24, 2016

Copyright © 2016 Fortinet, Inc. All rights reserved. Fortinet®, FortiGate®, FortiCare® and FortiGuard®, and certain other marks are registered trademarks of Fortinet, Inc., in the U.S. and other jurisdictions, and other Fortinet names herein may also be registered and/or common law trademarks of Fortinet. All other product or company names may be trademarks of their respective owners. Performance and other metrics contained herein were attained in internal lab tests under ideal conditions, and actual performance and other results may vary. Network variables, different network environments and other conditions may affect performance results. Nothing herein represents any binding commitment by Fortinet, and Fortinet disclaims all warranties, whether express or implied, except to the extent Fortinet enters a binding written contract, signed by Fortinet's General Counsel, with a purchaser that expressly warrants that the identified product will perform according to certain expressly-identified performance metrics and, in such event, only the specific performance metrics expressly identified in such binding written contract shall be binding on Fortinet. For absolute clarity, any such warranty will be limited to performance in the same ideal conditions as in Fortinet's internal lab tests. In no event does Fortinet make any commitment related to future deliverables, features or development, and circumstances may change such that any forward-looking statements herein are not accurate. Fortinet disclaims in full any covenants, representations, and guarantees pursuant hereto, whether express or implied. Fortinet reserves the right to change, modify, transfer, or otherwise revise this publication without notice, and the most current version of the publication shall be applicable.

- FortiVoice [fortivoice.com](http://fortivoice.com) Technical Documentation [docs.fortinet.com](http://docs.fortinet.com) Knowledge Base [kb.fortinet.com](http://kb.fortinet.com) Customer Service & Support [support.fortinet.com](https://support.fortinet.com) Training Services **Training.fortinet.com** FortiGuard **Fortiguard Fortiguard.com** Document Feedback [techdocs@fortinet.com](mailto:techdocs@fortinet.com?Subject=Technical%20Documentation%20Feedback)
	-

## **Contents**

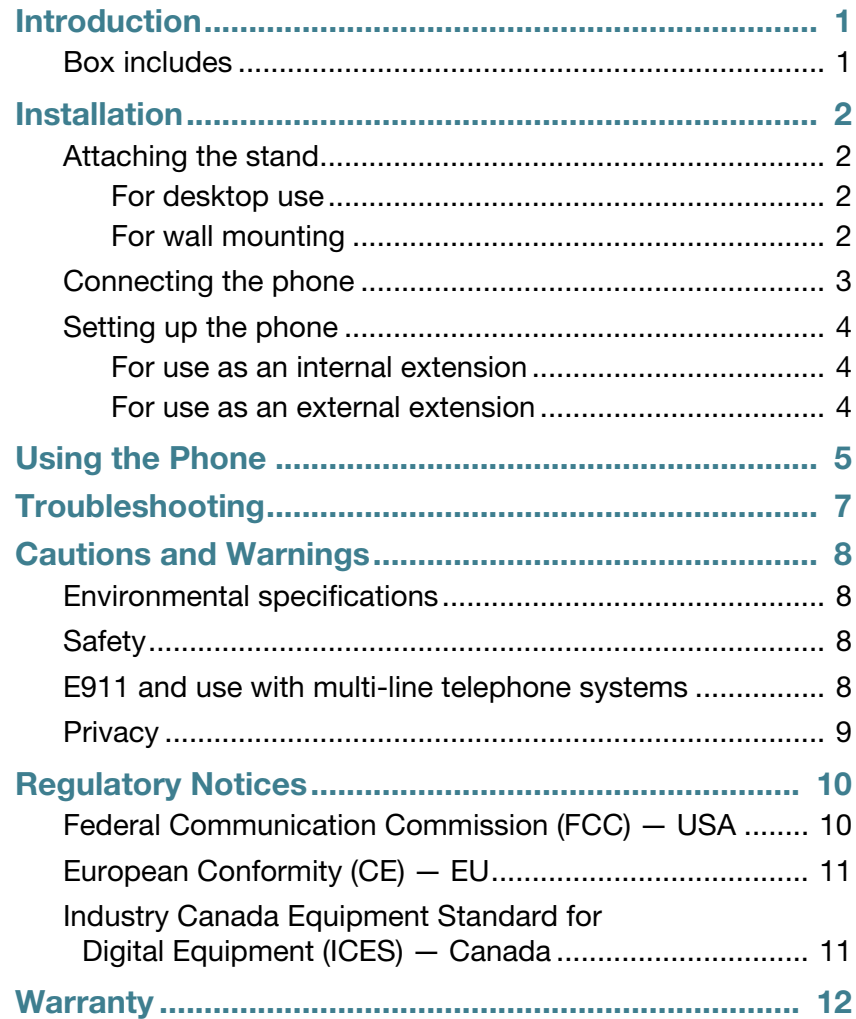

### Introduction

This guide describes how to set up your phone and provides a brief overview of its features. Start by configuring an extension in the phone system. Refer to the *FortiVoice Administration Guide* for information about configuring an extension.

For further details about your phone, please see the *FON-175 User Guide*.

#### **Box includes**

The following items are included in the box:

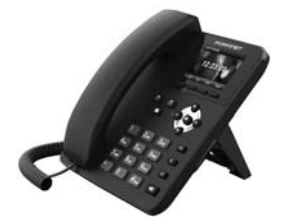

Phone **Handset** Base

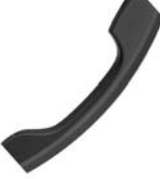

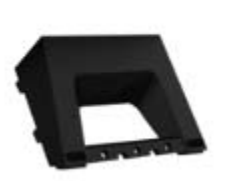

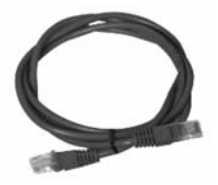

**Ethernet Cable Cord** Handset Cord

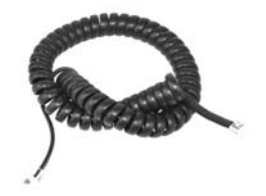

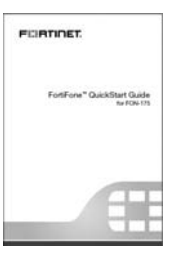

**QuickStart Guide**

# Installation

### **Attaching the stand**

#### **For desktop use**

- **1.** Line the four posts on the top of the base up with the four holes on the back of the phone.
- **2.** Slide sideways into place until secure.

#### **For wall mounting**

- **1.** Attach top part of base to the phone.
- **2.** Mark and drill three 5/16" (7 mm) holes according to their placement on the base.
- **3.** Insert plastic wall anchors (not included) into the holes. Place a screw into the bottom hole, leaving about 1/8" (2.5 mm) exposed.
- **4.** Slide the base over the bottom screw. Secure the base using screws in the top two holes
- **5.** Slide the phone onto the base and ensure the phone is secure. It may be necessary to remove the phone and tighten or loosen the screws for secure mounting.

### **Connecting the phone**

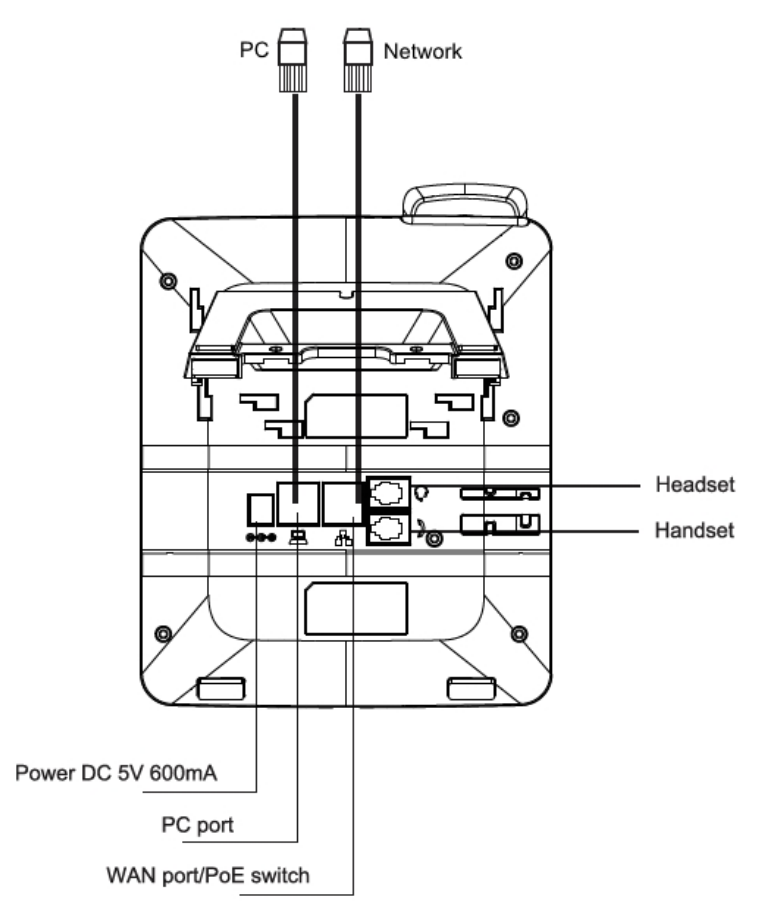

- **1.** Connect the handset cord to the handset and the **L** jack on the phone.
- **2.** Optionally connect an amplified headset to the  $\Omega$  jack.
- **3.** Connect the WAN port to the network with the provided Ethernet cable.
- **4.** Optionally connect your desktop PC to the PC port with an Ethernet cable (not supplied).
- **5.** If the network supports PoE, a power adapter is not required. The phone requires 1.8 W to function with PoE. If PoE is not supported on the network, connect the power adapter to the DC 5V 600 mA power jack.

### **Setting up the phone**

#### **For use as an internal extension**

The phone supports plug and play installation and will automatically download its configuration from the FortiVoice system. The phone will display the extension number and name when it has registered.

Once configured within the FortiVoice system, reboot the phone to download its configuration and register to the system.

#### <span id="page-6-0"></span>**For use as an external extension**

- **1.** On the phone, press the *Menu* ea X<sup>1</sup> W.
- **2.** Select *Settings*.
- **3.** Select *Advanced Settings*.
- **4.** Enter 23646 as the *Password*.
- **5.** Select *Maintenance*.
- **6.** Select *Auto Provision*.
- **7.** Select *Static Provisioning Server*.
- **8.** Set the *Mode* to *After Reboot*.
- **9.** Press the down arrow and set the *Protocol* to *TFTP*.
- **10.** Press the down arrow and set the Server to the public IP Address of the FortiVoice.
- **11.** Press *Save*.
- **12.** Return to the *Main Menu* and select *Reboot System*.

# Using the Phone

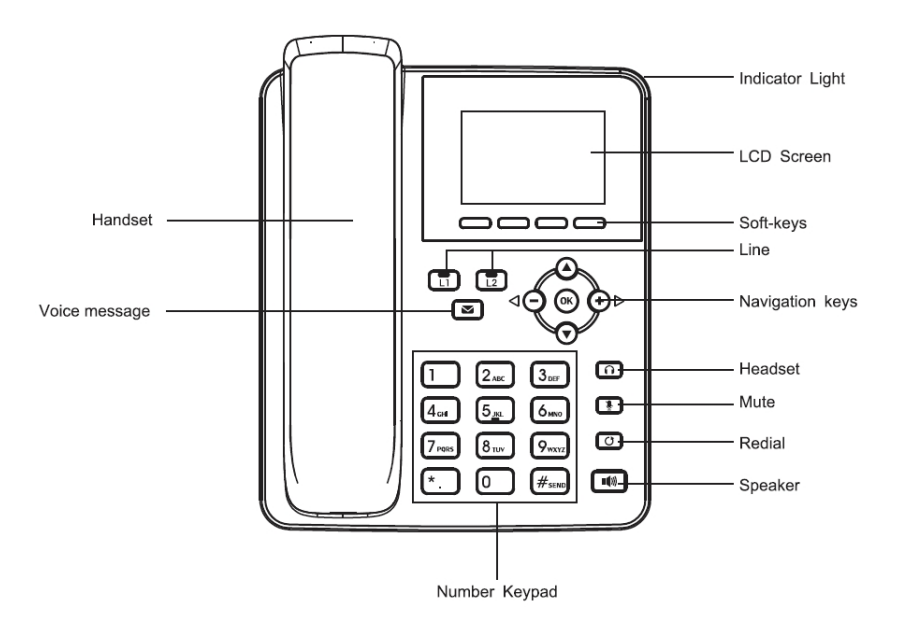

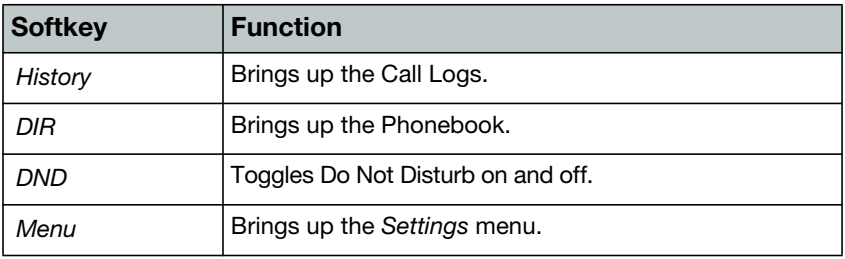

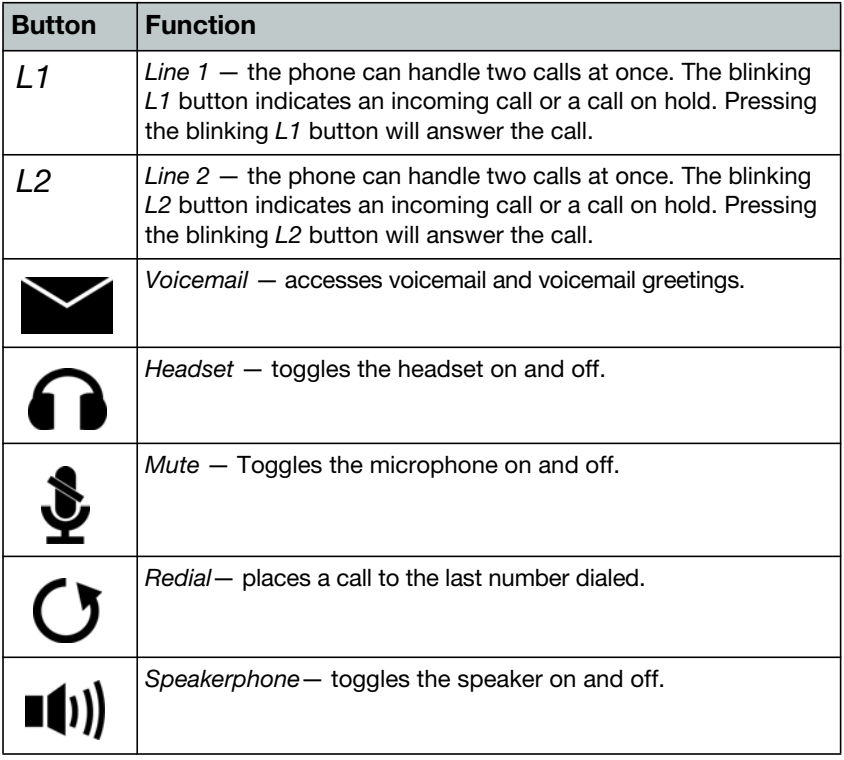

## **Troubleshooting**

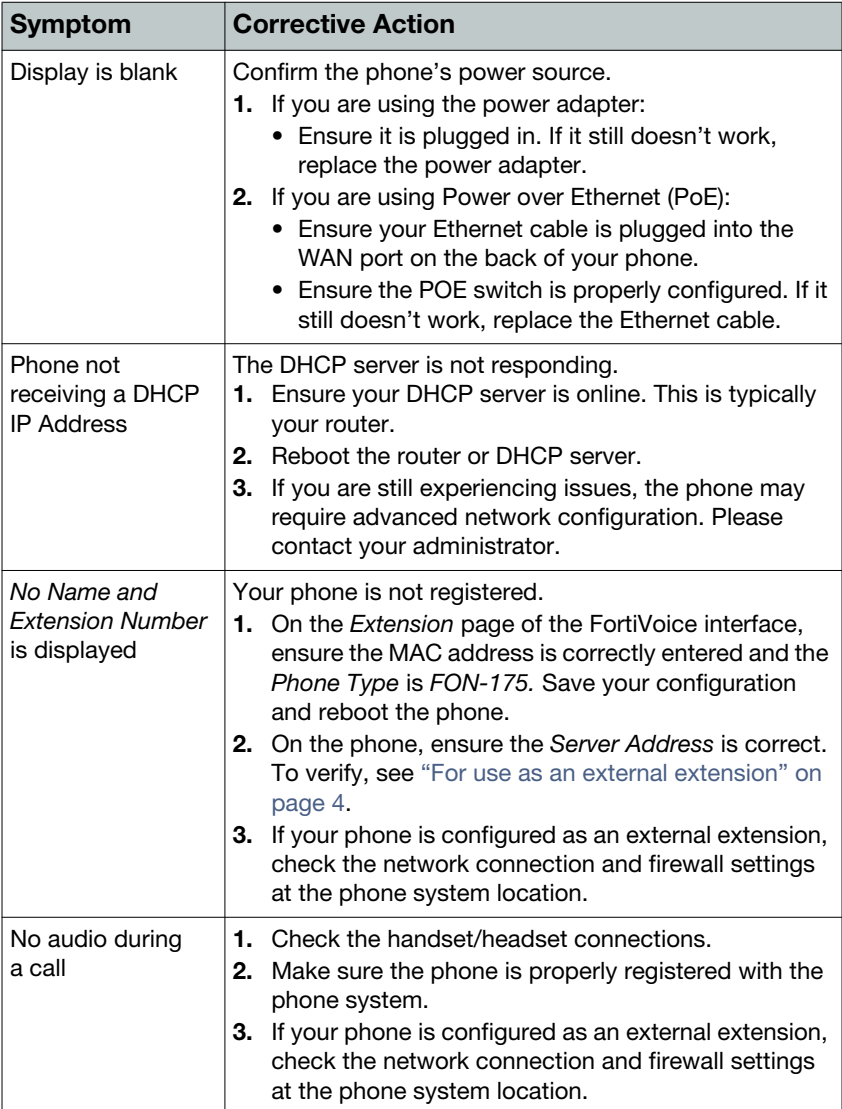

# Cautions and Warnings

### **Environmental specifications**

Refer to specific Product Model Data Sheet for Environmental Specifications (Operating Temperature, Storage Temperature, Humidity, and Altitude).

Référez à la Fiche Technique de ce produit pour les caractéristiques environnementales (Température de fonctionnement, température de stockage, humidité et l'altitude).

### **Safety**

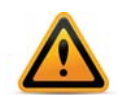

**Caution:** This equipment is to be used in a Network Environment 0 per IECTR 62101. This product is connected only to PoE networks without routing to the outside plant.

**Attention :** Ce matériel doit être utilisé dans un Environnement Réseau 0 par IECTR 62101. Ce produit est uniquement connecté aux réseaux PoE sans installation externe de routage.

This product is intended to be supplied by a Listed Direct Plug-In Power Unit marked LPS or Class 2 and rated 5 Vdc, 2 A or by 48 Vdc from PoE source.

Le produit doit être alimenté par un bloc d'alimentation à courant continu homologué UL de 12 Vdc, 2 A nominal marqué LPS ou Class 2 ou par une source d'alimentation par Ethernet de 48 Vdc (PoE).

#### **E911 and use with multi-line telephone systems**

Please note the use and operation of this phone as part of a multi-line telephone system (MLTS) may be subject to state and/or federal E911 MLTS laws that require the MLTS to provide a caller's telephone number, extension, and physical location to applicable state and/or local emergency services when a caller initiates a 911 call. The MLTS may not provide a caller's telephone number, extension, or physical location information to emergency services when a caller dials 911, and compliance with state and/or federal E911 MLTS laws is the sole responsibility of the purchaser of this phone.

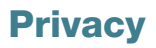

This phone implements security and encryption technologies. However, privacy of communications may not be ensured when using this telephone.

# Regulatory Notices

### **Federal Communication Commission (FCC) — USA**

This device complies with Part 15 of FCC Rules. Operation is subject to the following two conditions:

- **1.** this device may not cause harmful interference, and
- **2.** this device must accept any interference received; including interference that may cause undesired operation.

This equipment has been tested and found to comply with the limits for a Class B digital device, pursuant to Part 15 of the FCC Rules. These limits are designed to provide reasonable protection against harmful interference in residential installation. This equipment generates, uses, and can radiate radio frequency energy, and if it is not installed and used in accordance with the instruction manual, it may cause harmful interference to radio communications. However, there is no guarantee that interference will not occur in a particular installation.

If this equipment does cause harmful interference to radio or television reception, which can be determined by turning the equipment off and on, the user is encouraged to try to correct the interference by one or more of the following measures:

- Reorient or relocate the receiving antenna.
- Increase the separation between the equipment and receiver.
- Connect the equipment into an outlet on a circuit different from that to which the receiver is connected.
- Consult the dealer or an experienced radio/TV technician for help.

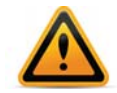

**Warning:** Any changes or modifications to this unit not expressly approved by the party responsible for compliance could void the user's authority to operate the equipment.

### **European Conformity (CE) — EU**

This is a Class B product. In a domestic environment, this product may cause radio interference, in which case the user may be required to take adequate measures.

 $\epsilon$ 

### **Industry Canada Equipment Standard for Digital Equipment (ICES) — Canada**

This Class B digital apparatus complies with Canadian ICES-003.

## **Warranty**

This phone is covered by a one-year hardware warranty against manufacturing defects as set forth in the EULA.

www.fortivoice.com/support

For warranty service:

- *In North America*, please call 1-866-648-4638 for further information.
- *Outside North America*, contact your sales representative for return instructions.

You will be responsible for shipping charges, if any. When you return this telephone for warranty service, you must present proof of purchase.